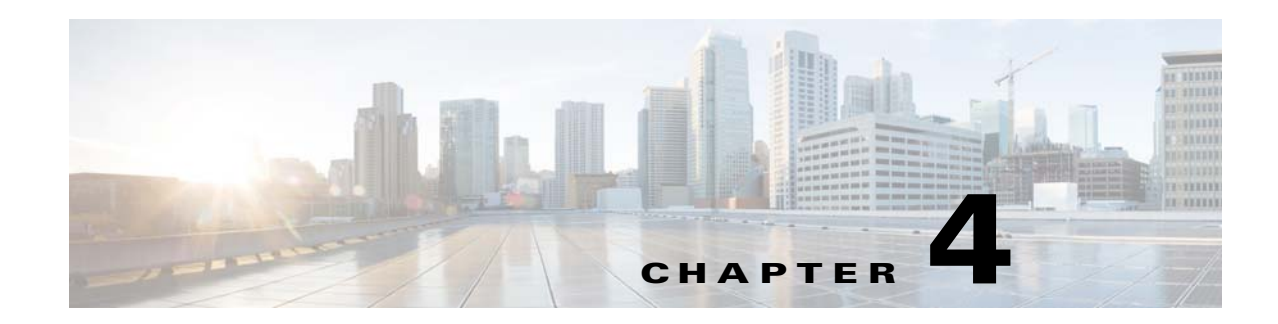

# **PacketCable Voice Technology Commands**

This chapter describes the command-line interface (CLI) commands that you can use to manage and monitor the PacketCable voice technology on the Prime Cable Provisioning Device Provisioning Engine (DPE).

The commands described in this chapter are:

 $\overline{\phantom{a}}$ 

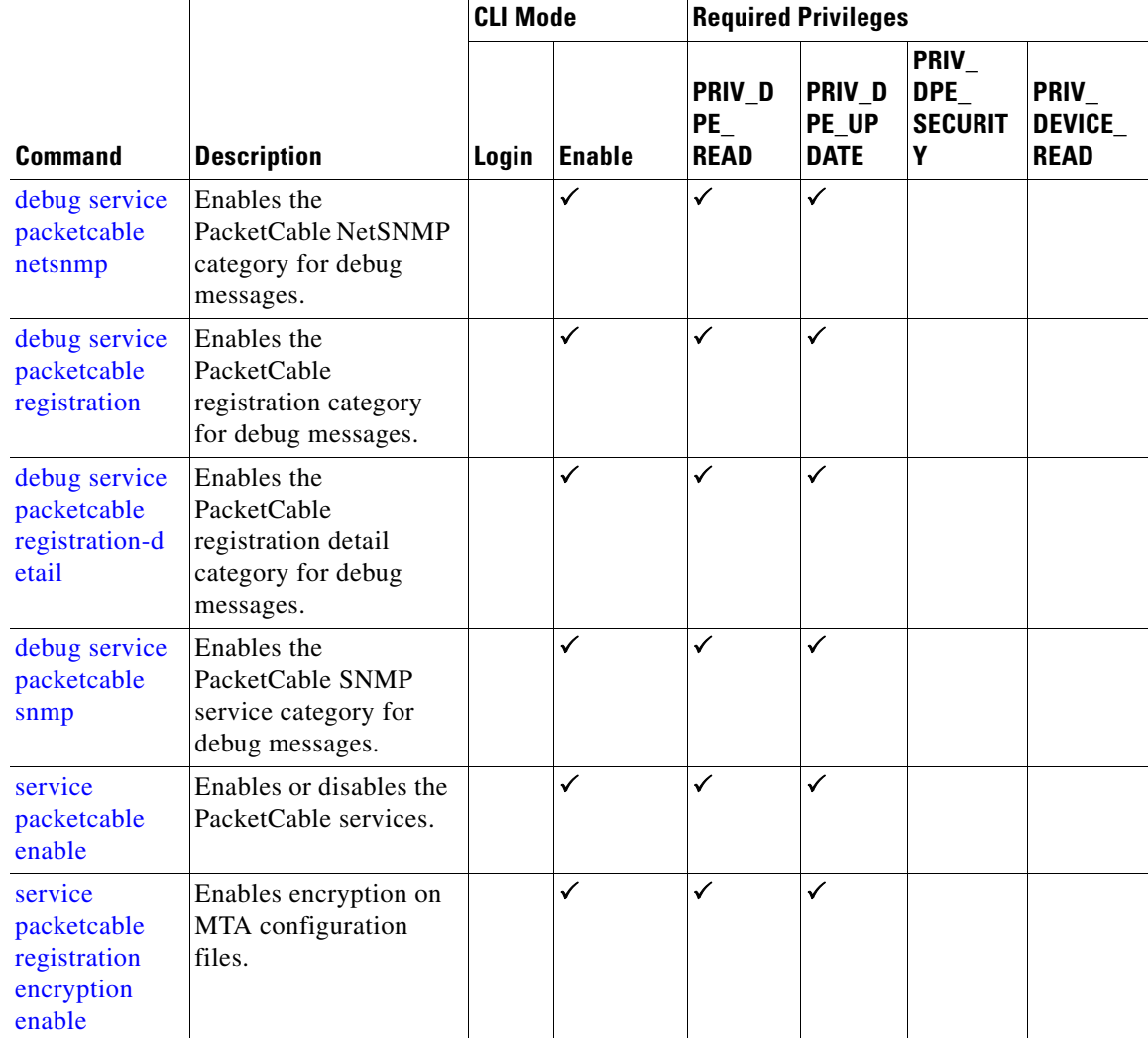

ן

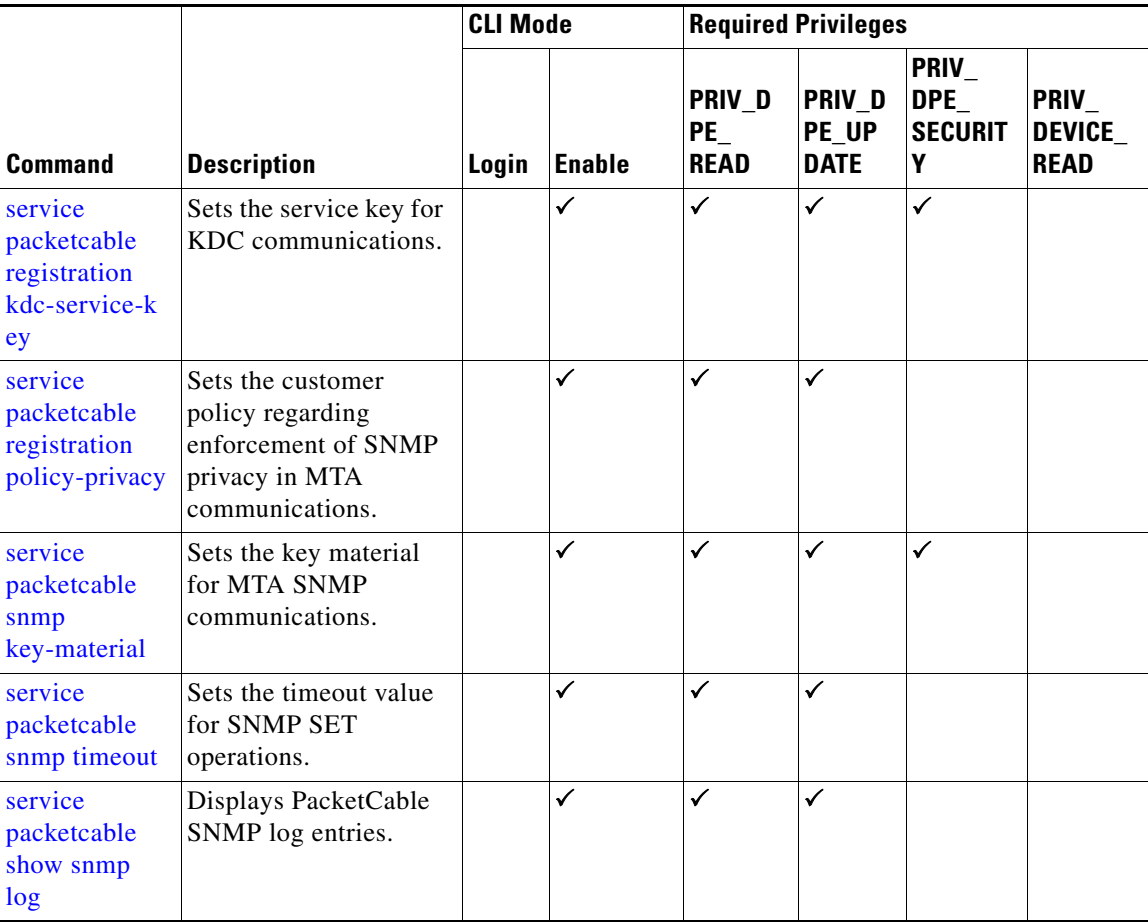

# **debug service packetcable**

Use the **debug service packetcable** command to debug the PacketCable technology service on the DPE. [Table 4-1](#page-2-2) lists the keywords that you can use with this command. The PacketCable service on the DPE features one instance of the service, which you can configure to suit your requirements.

Before using any debug command, you must enable debugging by running the **debug on** command. If you run the following commands on an unlicensed DPE, a message similar to this one appears:

This DPE is not licensed. Your request cannot be serviced. Please check with your system administrator for DPE licenses.

**Caution** Enabling debug logging may have a severe impact on DPE performance. Do not leave the DPE running with debug turned on for an extended period of time.

 $\mathbf{I}$ 

<span id="page-2-1"></span><span id="page-2-0"></span>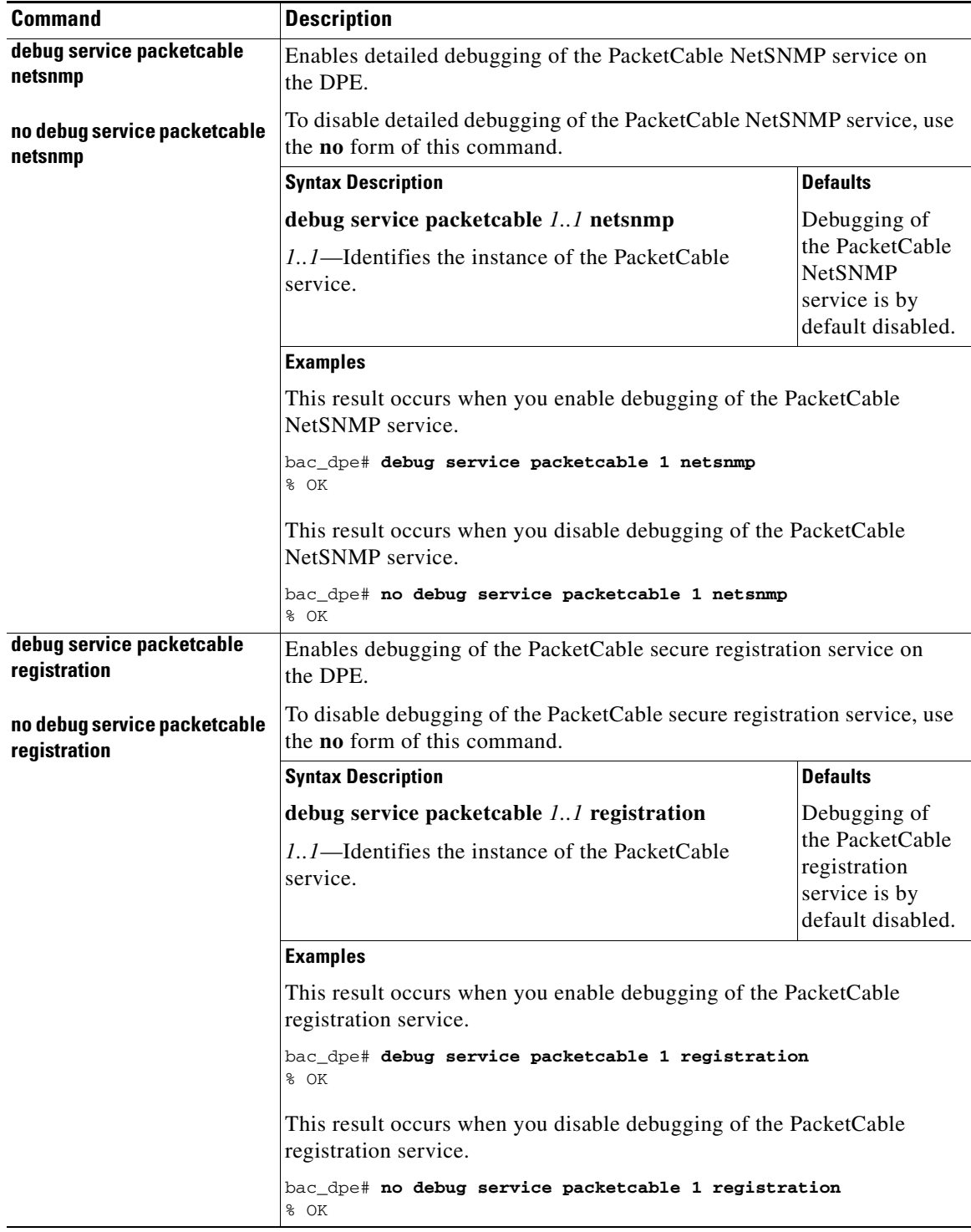

#### <span id="page-2-2"></span>*Table 4-1 List of debug service packetcable Commands for PacketCable Technology*

 $\blacksquare$ 

 $\mathsf I$ 

<span id="page-3-1"></span><span id="page-3-0"></span>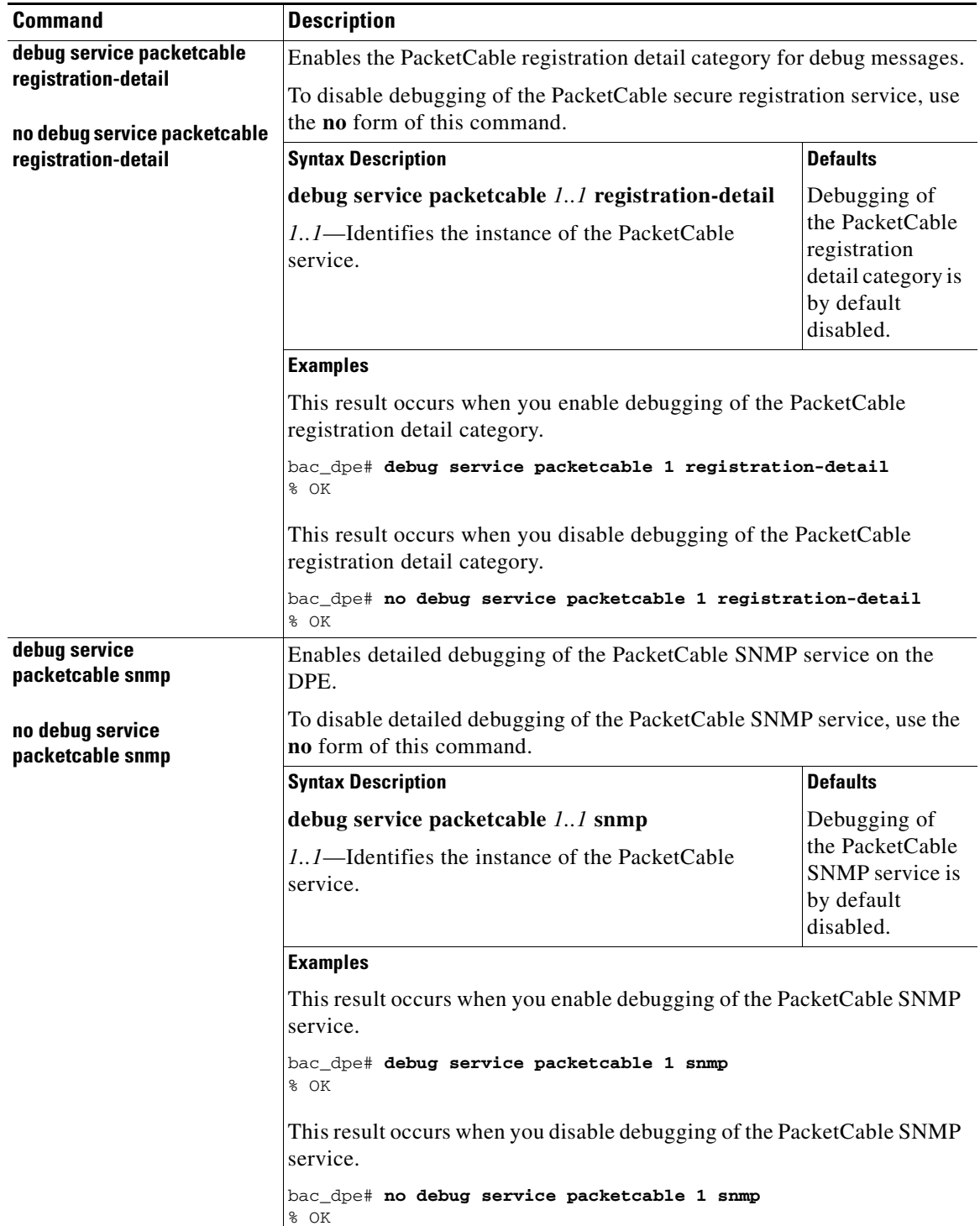

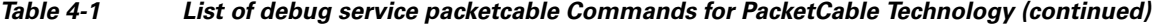

٠

# <span id="page-4-0"></span>**service packetcable enable**

Use the **service packetcable enable** command to enable the PacketCable service on the DPE.

To enable PacketCable, you must:

• Configure at least one interface with a fully qualified domain name (FQDN) and enable provisioning. See interface ip provisioning fqdn, page 3-16, and interface ip provisioning, page 3-14.

If you do not configure an interface with an FQDN and enable provisioning on that interface, the following error appears:

Enabling packetcable requires at least one interface must have an FQDN configured and provisioning enabled

Error processing command

**•** Set the service key for the Key Distribution Center (KDC). See [service packetcable registration](#page-6-0)  [kdc-service-key, page 4-7.](#page-6-0)

**Note** To enable PacketCable the kdc-service key must match the dpe-service key.

If you do not set a service key for the KDC, the following error appears:

A KDC service key must be present in order to enable PacketCable

Error processing command

After you use this command, run the **dpe reload** command so that the changes take effect. See dpe reload, page 3-12.

**Syntax Description service packetcable** *1..1* **enable**

*1..1*—Identifies the instance of the PacketCable service.

**Defaults** The PacketCable service on the DPE is by default enabled.

**Examples** bac\_dpe# **service packetcable 1 enabled true** % OK (Requires DPE restart "> dpe reload")

# **no service packetcable enable**

Use the **no service packetcable enable** command to disable the PacketCable service on the DPE.

**Syntax Description no service packetcable** *1..1* **enable**

*1..1*—Identifies the instance of the PacketCable service.

ו

**Defaults** The PacketCable service on the DPE is by default enabled.

**Examples** bac\_dpe# **no service packetcable 1** % OK (Requires DPE restart "> dpe reload")

# <span id="page-5-0"></span>**service packetcable registration encryption enable**

Use the **service packetcable registration encryption enable** command to enable encryption of MTA configuration files.

To disable encryption of MTA configuration files, use the **no** form of this command. See [no service](#page-5-1)  [packetcable registration encryption, page 4-6](#page-5-1).

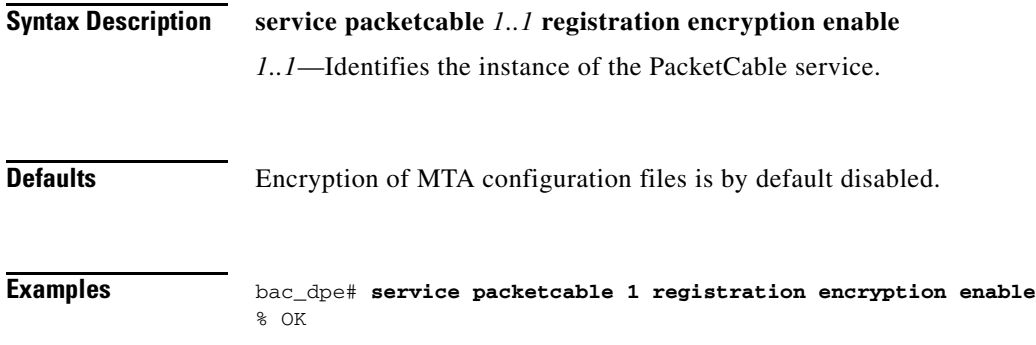

# <span id="page-5-1"></span>**no service packetcable registration encryption**

Use the **no service packetcable registration encryption** command to disable encryption of MTA configuration files.

To enable encryption of MTA configuration files, see [service packetcable registration encryption enable,](#page-5-0)  [page 4-6.](#page-5-0)

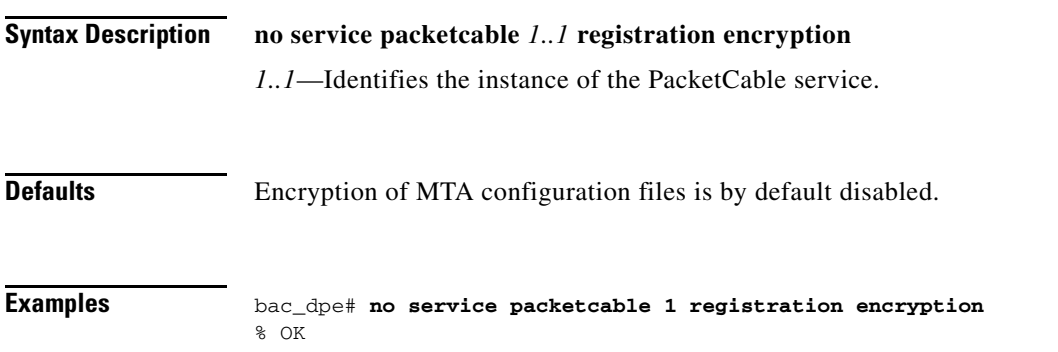

#### <span id="page-6-0"></span>**service packetcable registration kdc-service-key**

Use the **service packetcable registration kdc-service-key** command to generate and set a security key for communication between the KDC and a DPE.

After you use this command, run the **dpe reload** command so that the changes take effect. See dpe reload, page 3-12.

### **Syntax Description service packetcable** *1..1* **registration kdc-service-key** *password*

- **•** *1..1—*Identifies the instance of the PacketCable service.
- **•** *password—*Identifies the password, which must be from 6 to 20 characters.

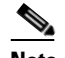

**Note** The password that you enter must match the password that you enter while configuring the KDC using the KeyGen tool. See the *[Cisco Prime Cable Provisioning 6.1.3 User Guide](http://www.cisco.com/en/US/products/ps12728/products_user_guide_list.html)* for information on how to use the KeyGen tool.

You can verify the service key that this command creates by viewing the *dpe.properties* file, which resides in the *BPR\_HOME/dpe/conf* directory. Look for the value of the following parameter: /pktcbl/regsvr/KDCServiceKey.

For example:

# **more dpe.properties** ... /pktcbl/regsvr/KDCServiceKey=2e:d5:ef:e9:5a:4e:d7:06:67:dc:65:ac:bb:89:e3:2c:bb: 71:5f:22:bf:94:cf:2c ...

The output of this example is trimmed.

**Defaults** No default behavior or values.

**Examples** bac\_dpe# **service packetcable 1 registration kdc-service-key password3**  % OK (Requires DPE restart "> dpe reload")

# <span id="page-6-1"></span>**service packetcable registration policy-privacy**

Use the **service packetcable registration policy-privacy** command to set the customer policy on enforcing SNMP privacy in MTA communications.

Entering a value of zero lets the MTA choose the SNMPv3 privacy option. Entering a nonzero value means that the provisioning server sets the privacy option in SNMPv3 to a specific protocol, which is currently limited to DES.

After you use this command, run the **dpe reload** command so that the changes take effect. See dpe reload, page 3-12.

**Syntax Description service packetcable** *1..1* **registration policy-privacy** *value*

ן

- **•** *1..1—*Identifies the instance of the PacketCable service.
- *value*—Enter any zero or nonzero value to identify the customer policy. Values include:
	- **–** 0—Indicates that the MTA selects the privacy option with Privacy being optional.
	- **–** 1—Indicates that the policy is enforced, causing all MTAs to use Privacy. If Privacy is not used, the MTA does not start.
	- **–** 32—Indicates that there is no Privacy.
	- **–** 33—Indicates that Privacy is enabled for all devices.

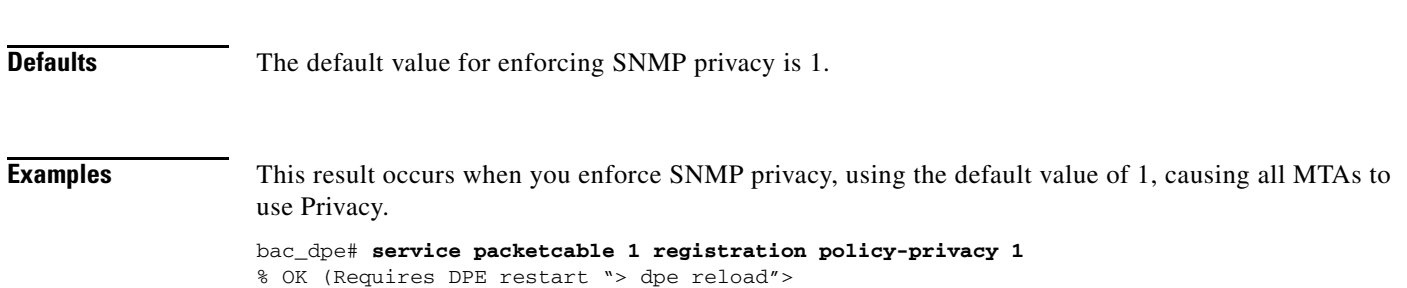

#### <span id="page-7-0"></span>**service packetcable snmp key-material**

Use the **service packetcable snmp key-material** command to generate and set a security key on the DPE to permit secure communication with the RDU. The secure communication channel with the RDU is used for PacketCable SNMPv3 cloning support only.

 $\mathscr{P}$ 

**Note** You must set the same security key on both the DPE and the RDU. Use the **generateSharedSecret.sh** command-line tool, located in the *BPR\_HOME/rdu/bin* directory.

After you use this command, run the **dpe reload** command so that the changes take effect. See dpe reload, page 3-12.

To clear the SNMPv3 service key and turn off the SNMPv3 cloning support, use the **no** form of this command. See [no service packetcable snmp key-material, page 4-9.](#page-8-2)

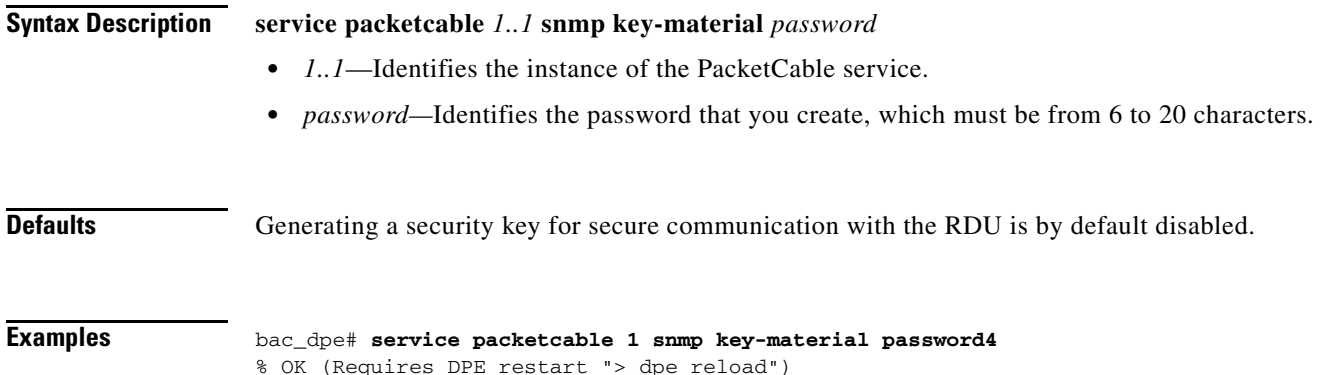

#### <span id="page-8-2"></span>**no service packetcable snmp key-material**

Use the **no service packetcable snmp key-material** command to clear the SNMPv3 service key and turn off SNMPv3 cloning support.

After you use this command, run the **dpe reload** command so that the changes take effect. See dpe reload, page 3-12.

To generate and set a security key on the DPE for secure communication with the RDU, see [service](#page-7-0)  [packetcable snmp key-material, page 4-8](#page-7-0).

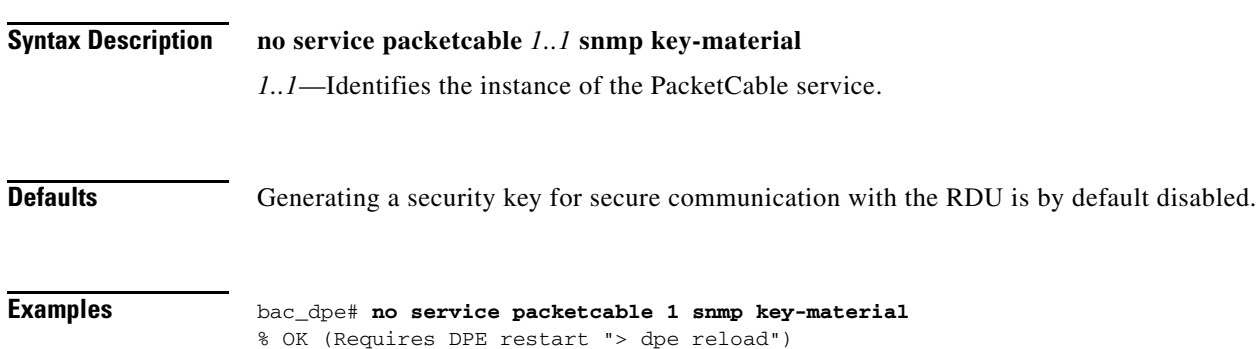

## <span id="page-8-0"></span>**service packetcable snmp timeout**

Use the **service packetcable snmp timeout** command to dynamically set the length of time that the PacketCable SNMP service waits for a response to any SNMP 'Set' operation.

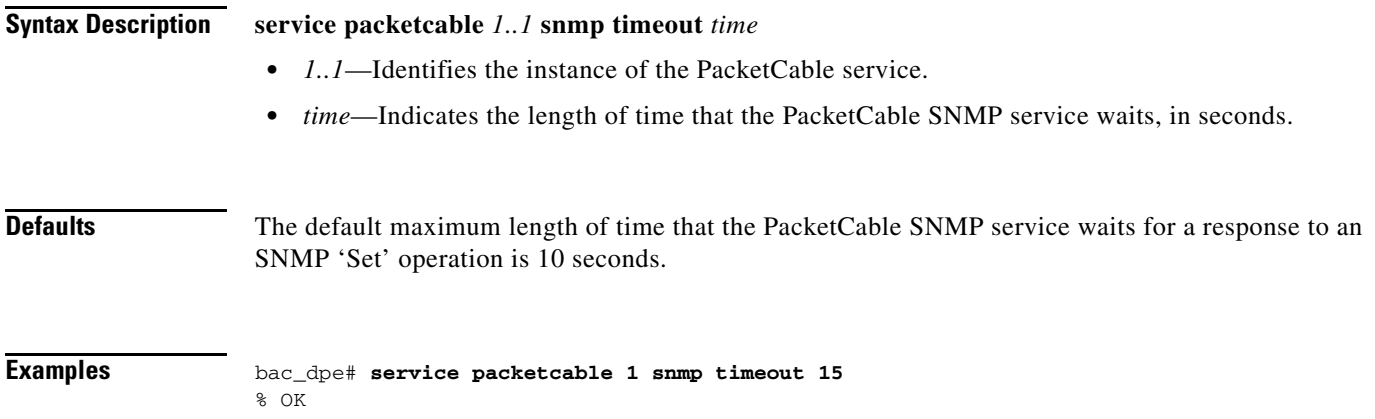

### <span id="page-8-1"></span>**service packetcable show snmp log**

 $\mathbf I$ 

Use the **service packetcable show snmp log** command to show recent log entries for the PacketCable SNMP provisioning service, which includes information about the general PacketCable SNMP provisioning service and the logging of any MTA provisioning errors or severe problems.

 $\mathsf I$ 

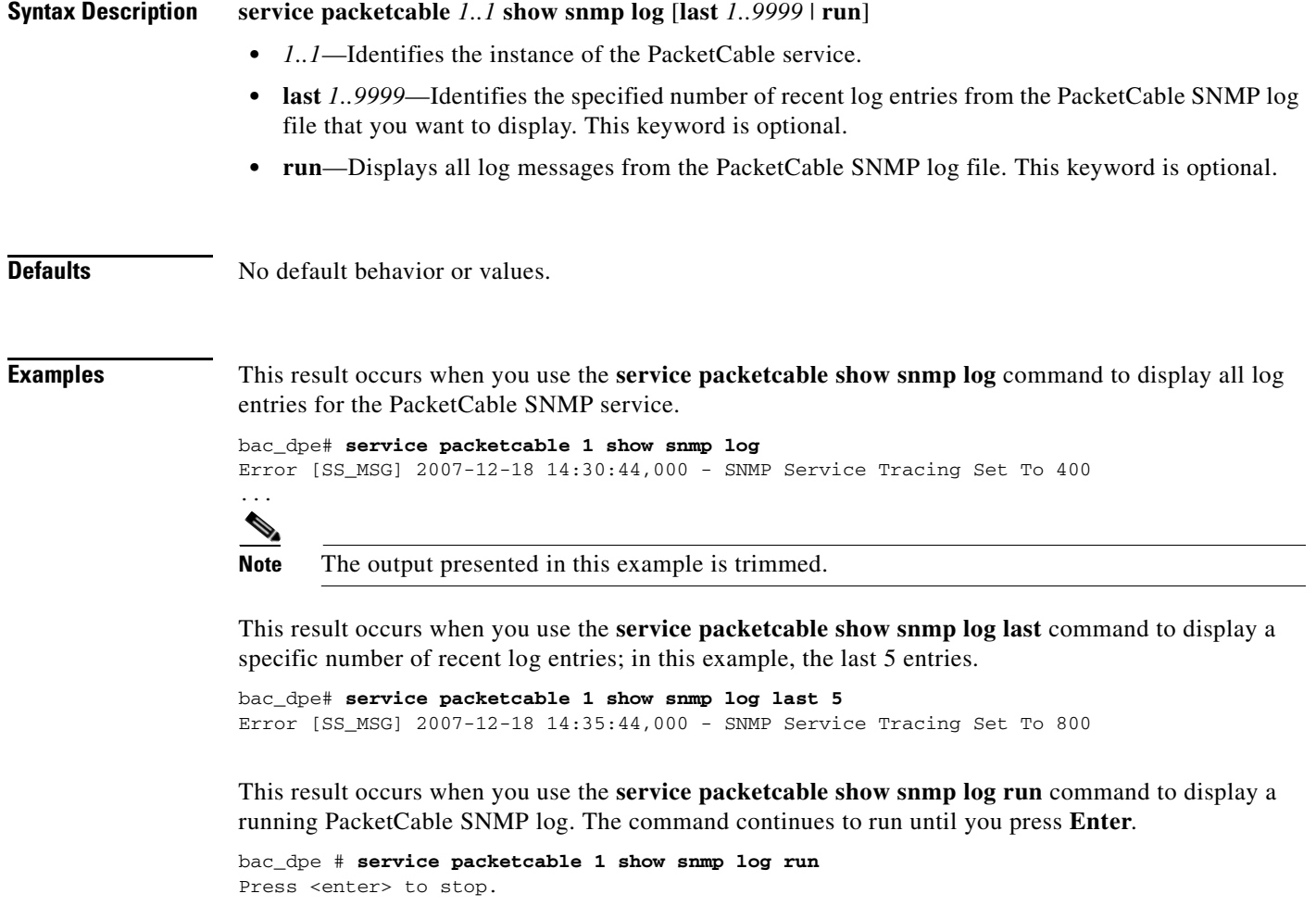

2007 12 17 11:43:43 CDT: %CSRC-5: Notification DPE: Device Provisioning Engine starting up 2007 12 17 11:43:44 CDT: %CSRC-6: Info DPE: Attempt to connect to RDU dpe failed; 2007 12 17 11:43:44 CDT: %CSRC-6: Info TFTP: Ready to service requests

Stopped.

a l